## **Marquette MAC VU Cycle Interface**

You can setup the Cycle with your stress system using the following directions. You will need the RS-232 cable specified below. It establishes communication between the monitor and your stress system. This cable allows your stress system to prompt the monitor when it needs a BP measurement. In addition, it allows the BP measurements taken by the Cycle to be transferred to your stress system display and reports.

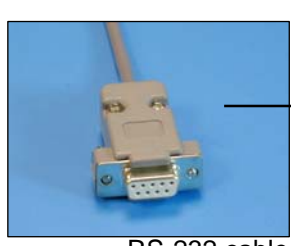

RS-232 cable Part# 91-0010-00

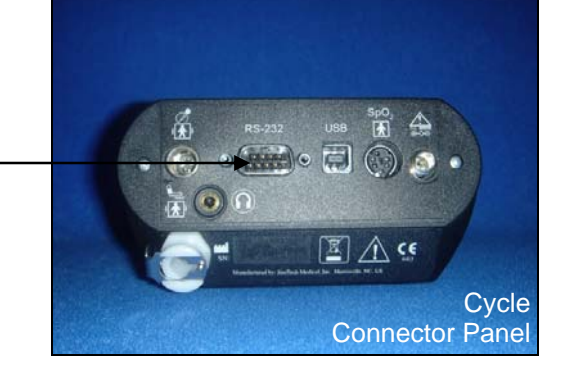

**1. Connecting the RS-232 cable:** (Note: In order to interface at the RS-232 level, you will need to have software version 2E or greater.) .

Connect: the RS-232 cable, SunTech part #91-0010-00 (8 pin mini din male to 9 pin female).

- From: the RS-232 connection on the connector panel of the Cycle (9 pin male).
- To: the COM B port on the back of the monitor of the stress system (8 pin mini din female).

## **2. Setting up the Cycle monitor**

- a. From the measurement view, press and hold the **SELECT** and **ADVANCE** buttons simultaneously for 3 seconds. The System Menu will be displayed.
- b. Press the **MENU** button once to proceed to the Communication Screen. Press **ADVANCE** until *Mac-VU-Stress* is displayed.
- c. Press **MENU** twice to return to the measurement view.
- **3. Setting up the stress system**: (Note: requires software version 2E or greater)
	- a. Turn the Mac VU on and go to the Start Up screen.
	- b. Rotate the trim knob until the cursor is over the **MAIN MENU** option, and then press the knob to bring up the MAIN MENU. Choose **MORE**.
	- c. Use the trim knob to select **SYSTEM SETUP**. The system password will appear. The default is SYSTEM.
	- d. Use the trim knob to select **EXERCISE TEST**, then **INPUTS OUTPUTS**. Go to BP Device, press the trim knob and select **SUNTECH**.
	- e. Use the trim knob to select **RETURN** at the bottom of the screen. At the next screen, choose **RETURN**. In the System Setup menu, choose **SAVE SETUP** and then **TO SYSTEM**.
	- f. Return to the Main Menu and select **EXERCISE**.